## TAG Global Systems

# TAG TECSLATE™

### Quick Reference Guide

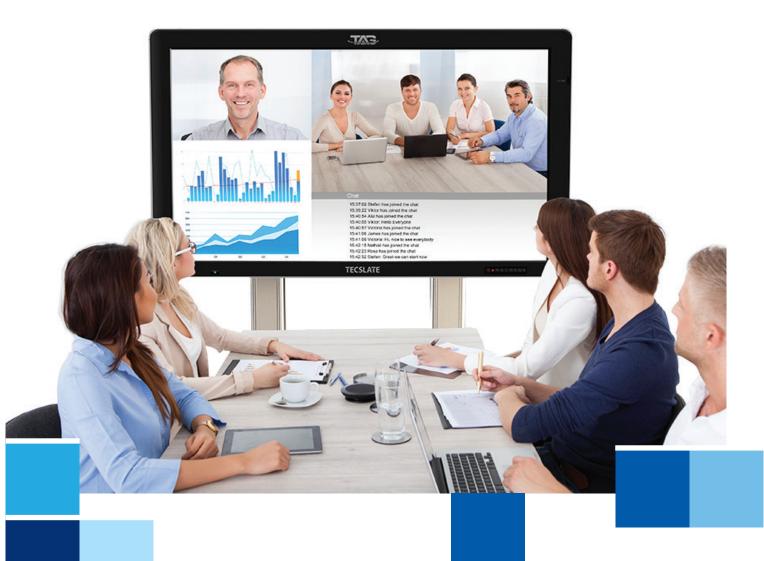

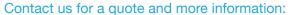

575 WASHINGTON STREET STE 1, PEMBROKE, MA 02359 | 1-800-630-4708 CEO@TAGGLOBALSYSTEMS.COM | www.TAGGlobalSystems.com

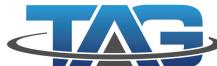

#### **COPYRIGHT**

©2020 TAG Global Systems. All rights reserved. TRADEMARKS

The documentation and the software included with this product are copyrighted 2020 by TAG Global Systems, LLC. All rights are reserved. TAG Global Systems, LLC. reserves the right to make improvements in the products described in this manual at any time without notice. No part of this manual may be reproduced, copied, translated or transmitted in any form or by any means without the prior written permission of TAG Global Systems, LLC. Information provided in this manual is intended to be accurate and reliable. However, TAG Global Systems, LLC. assumes no responsibility for its use, nor for any infringements of the rights of third parties, which may result from its use.

#### **ACKNOWLEDGEMENTS**

All other product names or trademarks are properties of their respective owners.

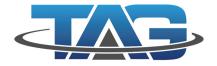

### TAG TECSLATE™ PARTS LIST

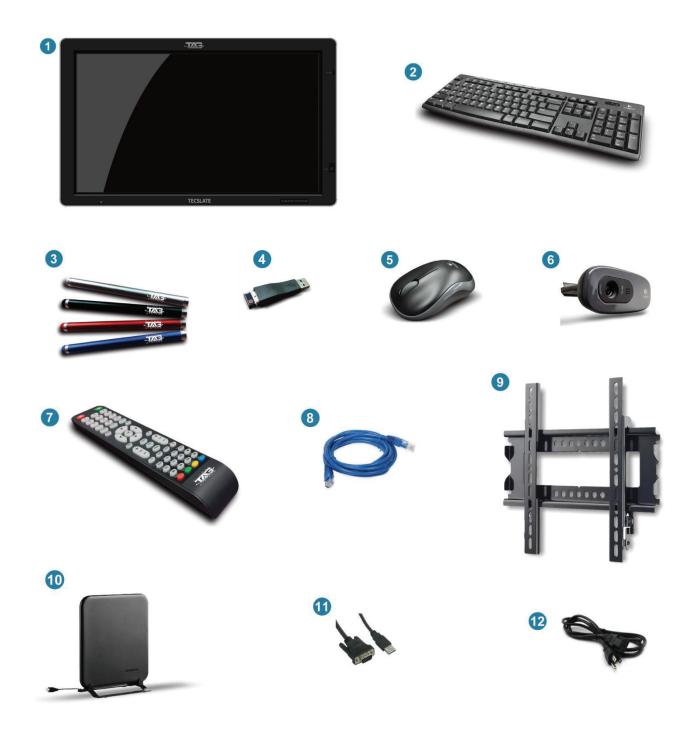

- 1. 1920 x 1080 TAG TECSLATE™ Monitor
- 2. Wireless keyboard (batteries not included)
- 3. Four Stylus pens
- 4. Wireless keyboard & mouse dongle
- 5. Wireless mouse (batteries not included)
- 6. HD Webcam 720p

- 7. Remote control (batteries not included)
- 8. Ethernet cable
- 9. Wall mounting fixture
- 10. Digital antenna
- 11. VGA to USB touch cable
- 12. Power adapter

TAG TECSLATE™ Page 1 of 4

# TAG TECSLATE™ DISPLAY INPUTS

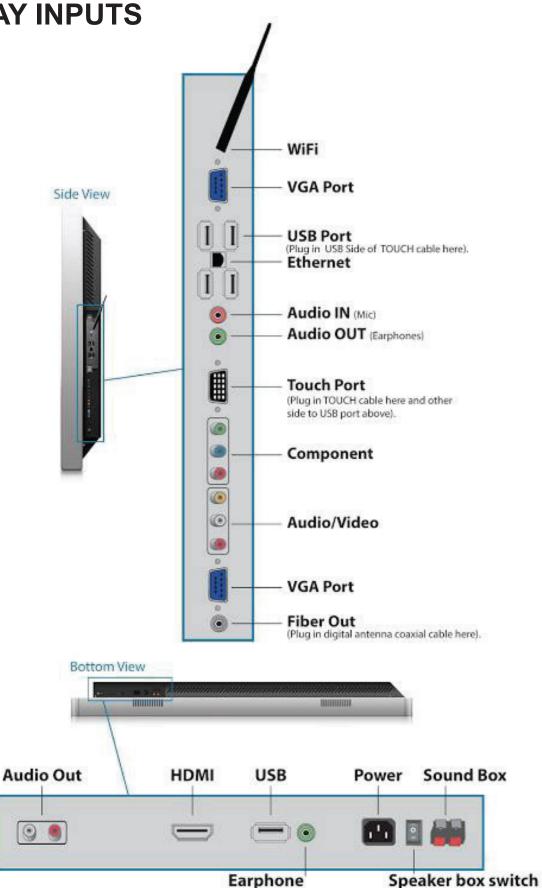

TAG TECSLATE™ Page 2 of 4

### **GETTING STARTED**

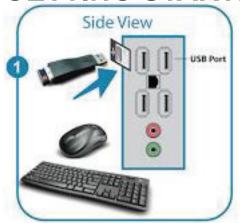

Connect wireless keyboard and mouse dongle to USB port (batteries not included)

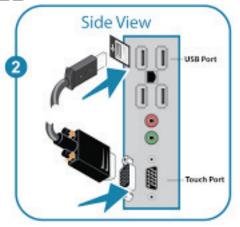

Connect 15 pin touch cable to **TOUCH** port and existing end to **USB** port

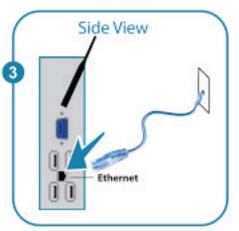

Connect Ethernet cable to Ethernet port and existing end to wall

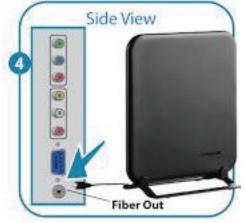

Set antenna up and plug into **FIBER OUT** coaxial

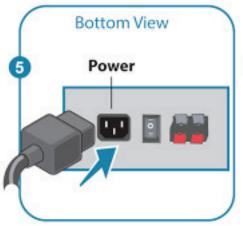

Connect power adapter to bottom **POWER** socket

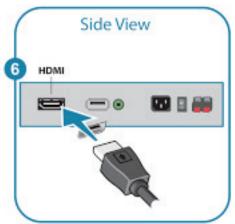

Connect Blu-Ray™ DVD card to **HDMI** port underneath monitor

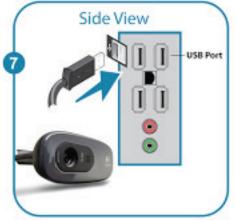

Mount webcam and connect **USB** port

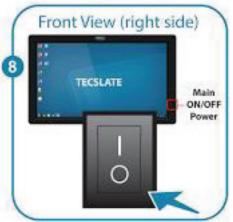

Locate main power on front right panel and switch to "ON" position

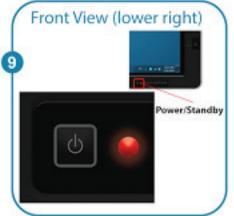

Turn on **Power/Standby**.
Button is located next to PC button on front lower right panel

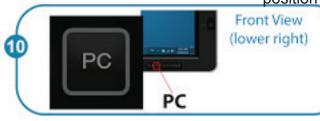

Turn on **PC** button located next to power/ standby on front lower right panel

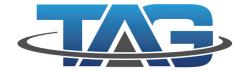

#### Tomorrow's Technology...Today!

www.TAGGlobalSystems.com verify specifications before quoting. This guide is intended for reference purposes only. All product specifications are subject to change without notice. No part of this publication may be reproduced in any form or by any means, electronic, photocopying, recording or otherwise, without prior written permission of the publisher. All brand and product names are trademarks or registered trademarks of their respective companies.

© TAG GLOBAL SYSTEMS, LLC. 2020

TAG TECSLATE™ Page 4 of 4